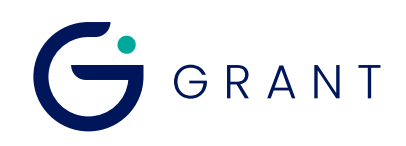

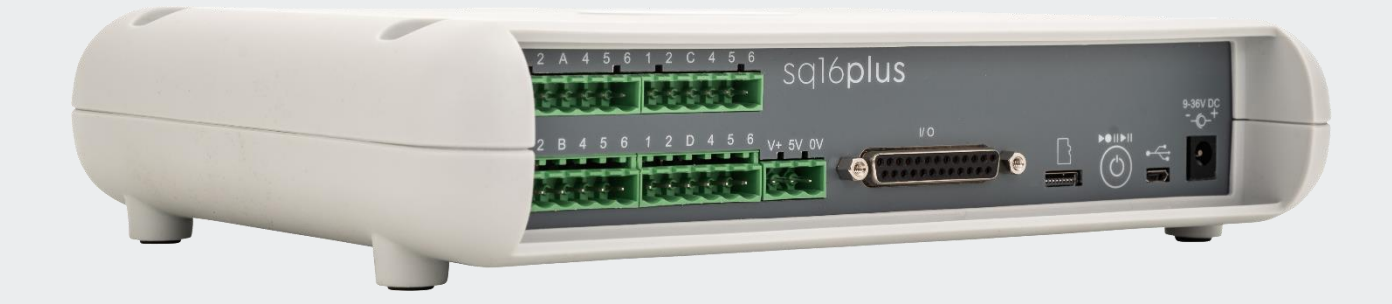

# **sq16 & sq16plus Datalogger Delayed Start Technical Datasheet**

**EN**

## Contents

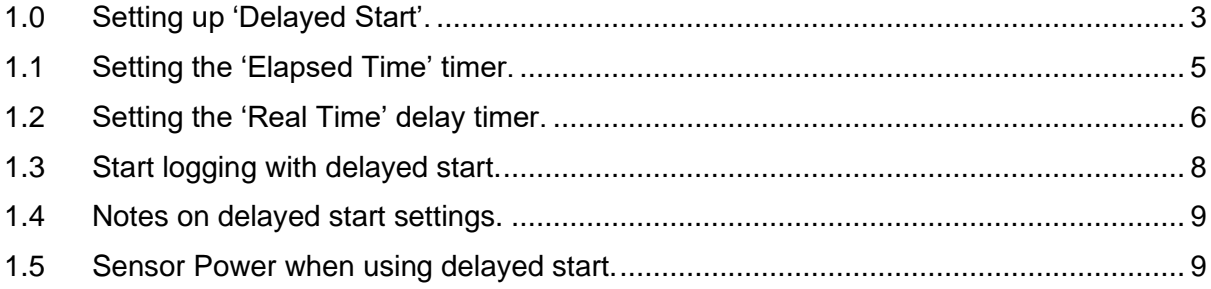

### <span id="page-2-0"></span>1.0 Setting up 'Delayed Start'.

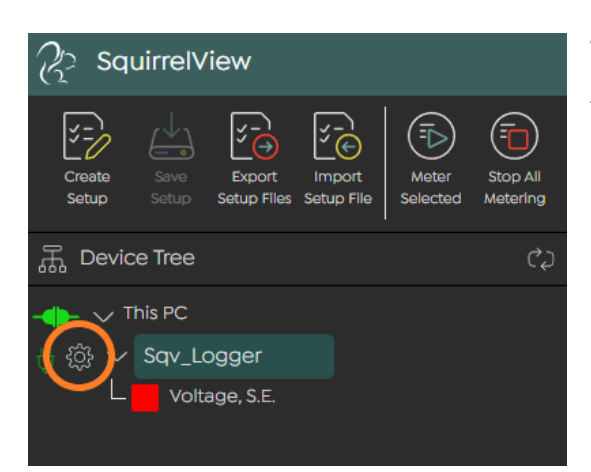

To configure the logger for delayed start, click on the  $\overbrace{\text{cos}}$  icon associated to the logger to open the logger settings:

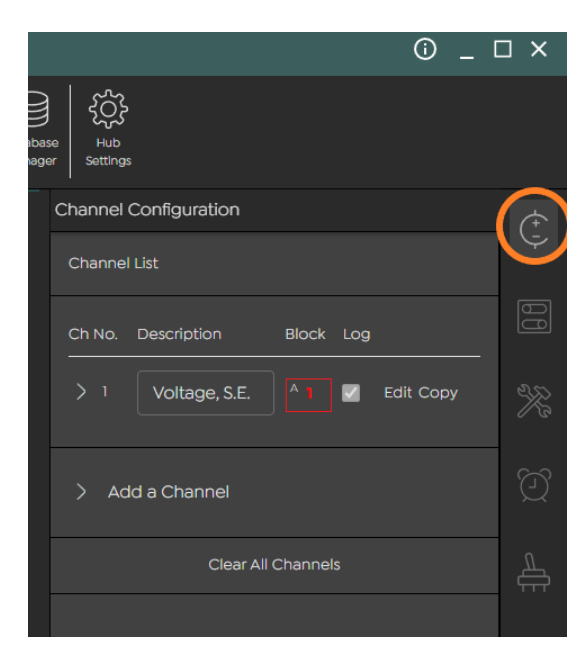

On the right side of the display, click on the Channel Configuration tab  $\overbrace{\phantom{F}}^{\mathfrak{F}}$  Configure at least one channel as described in 4.6.3 of the user manuals.

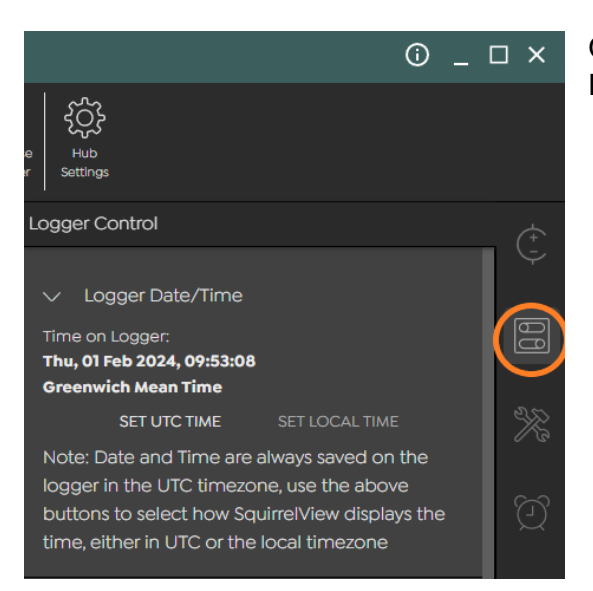

On the right side of the display, click on the Logger Control tab.

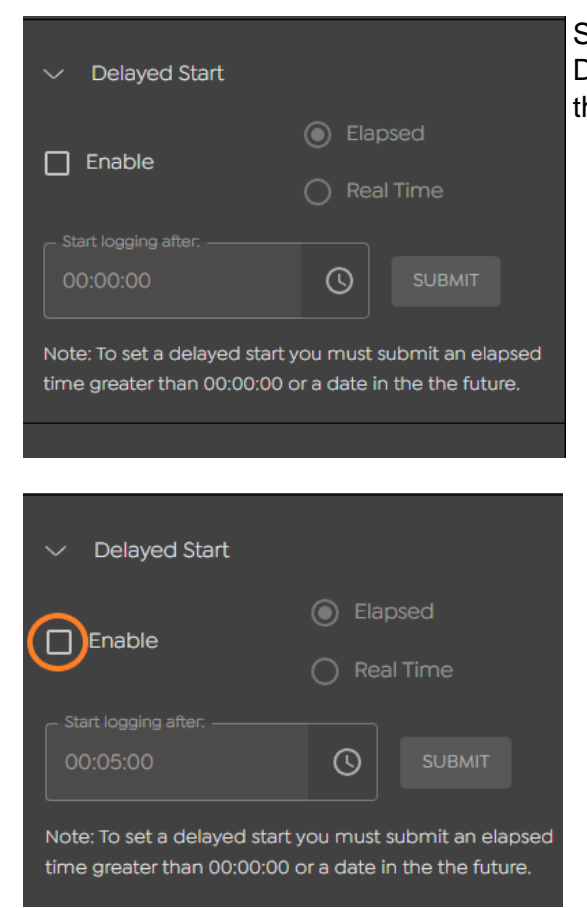

Scroll to the bottom of the tab's window, until the Delayed Start settings are displayed. (by default these will be disabled)

Enable Delayed Start by checking the checkbox.

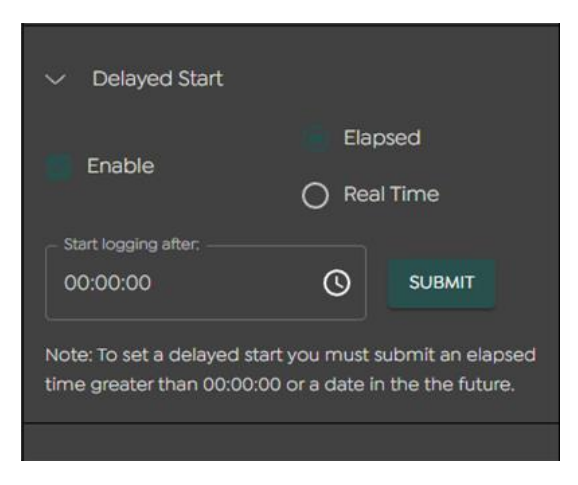

Delayed Start settings will now be enabled.

With delayed start you can set two types of delay timers

- 1. Elapsed, this timer will start logging channels after a time delay, which can be set from 1s up to 23h 59m 59s
- 2. Real Time, this timer will start logging channels at a preset clock time, which can be anytime in the future.

#### <span id="page-4-0"></span>1.1 Setting the 'Elapsed Time' timer.

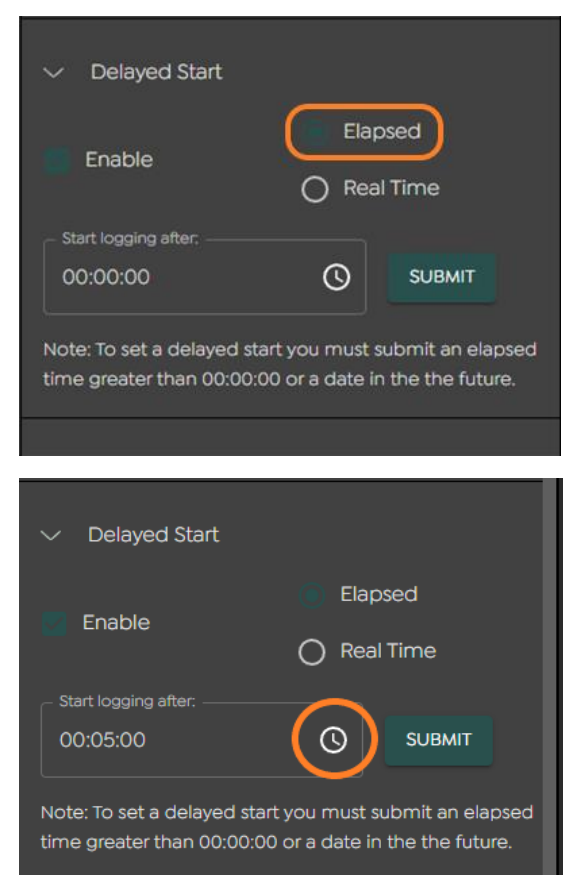

Click on the Elapsed radio button to select mode.

Click on the clock symbol to open the set timer window.

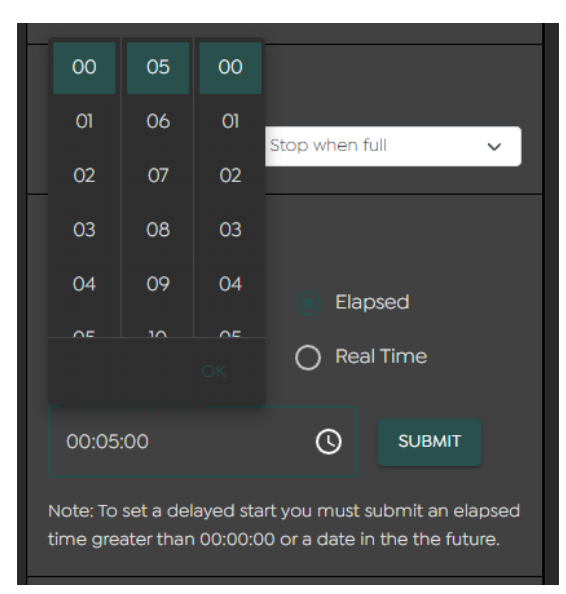

The Timer selection window will open, click on the numbers to set the required time delay.

(Note. Enter the delay in the order HH:MM:SS)

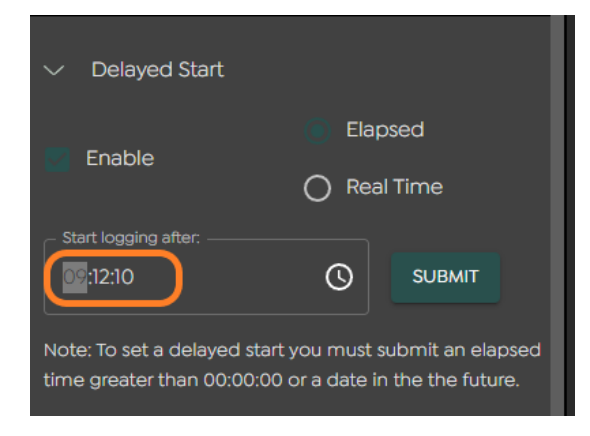

The time delay can also be directly entered by clicking on the 'start logging after' time and typing valid values.

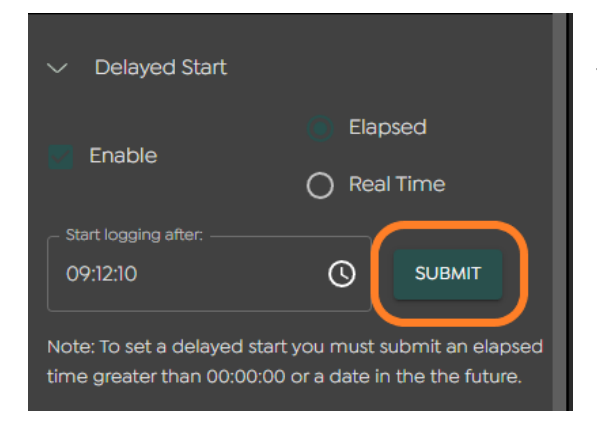

Press the Submit button to send the elapsed timer settings to the logger.

#### <span id="page-5-0"></span>1.2 Setting the 'Real Time' delay timer.

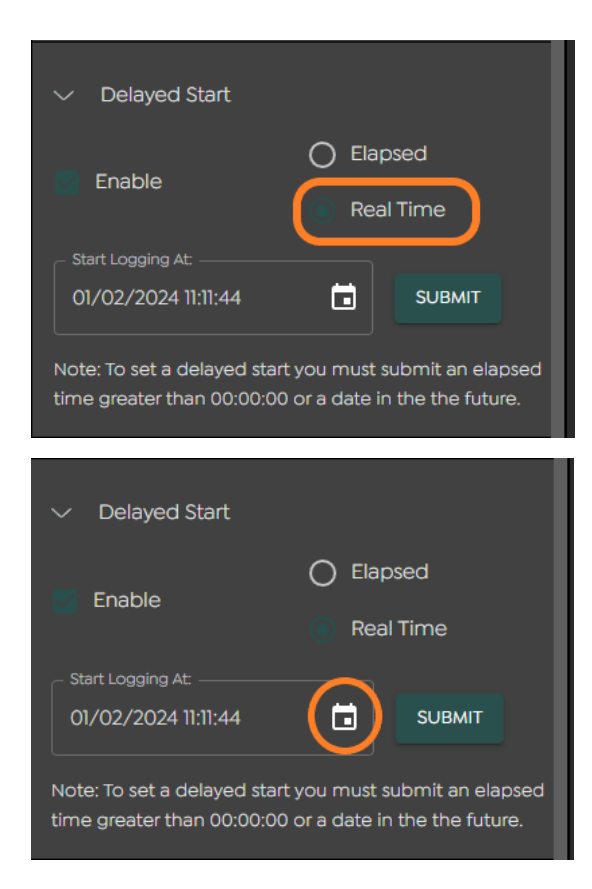

Click on the Real Time radio button to select.

Click on the calendar symbol to open the set Real Time window.

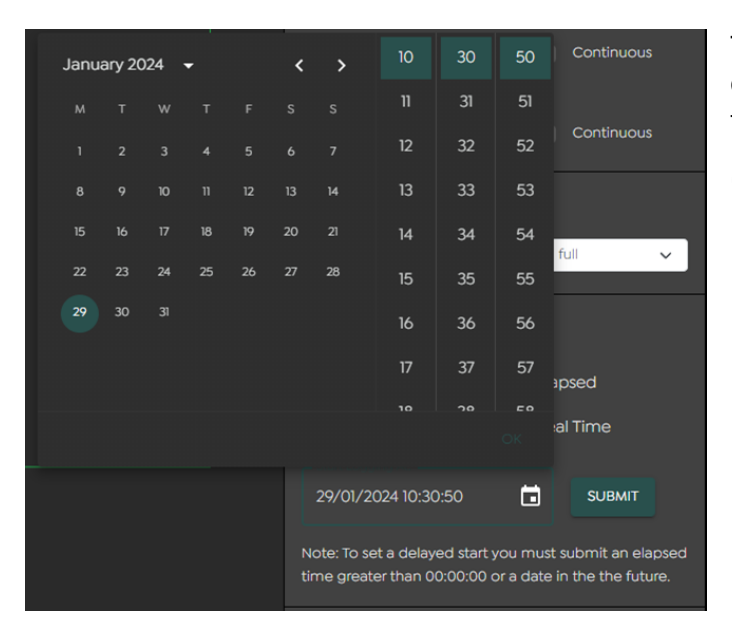

 $\bigcap$  Elapsed

ö

**Real Time** 

**SUBMIT** 

The Real Time selection window will open, click on the date and time to set the delayed start time.

(Note. Enter the delay in the order DD/MM/YYYY HH:MM:SS)

The date/time delay can also be directly entered by clicking on the 'start logging at' time and typing valid values.

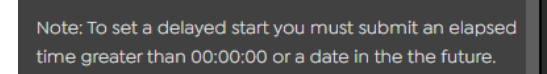

Delayed Start

Enable

Start Logging At: 0/03/2023 16:41:59

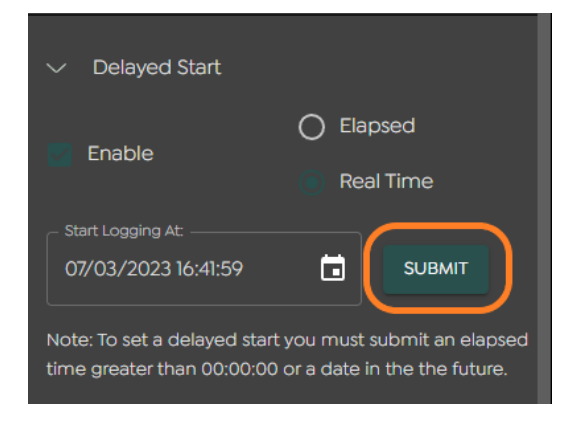

Press the Submit button to send the Real Time settings to the logger.

### <span id="page-7-0"></span>1.3 Start logging with delayed start.

SquirrelView  $22$ (ロ) Sotun 品 Device Tree දා  $\vee$  This PC Sqv\_Logger සූ Voltage, S.E  $\sqrt{2}$  SquirrelView  $\ket{z}$ 品 Device Tree c)  $\sqrt{}$  This PC @> Sqv\_Logger Ŀ Voltage, S.E.  $\sqrt{2}$  SquirrelView ) 品 Device Tree  $\vee$  This PC 命 v sav Logger

With the preferred Delayed Start settings now submitted to the logger, it can now be armed.

Ensure that the logger's name is highlighted in green by clicking on it.

Click on the Arm Selected button.

ARMED will be displayed, informing you that the logger is armed and is waiting to log.

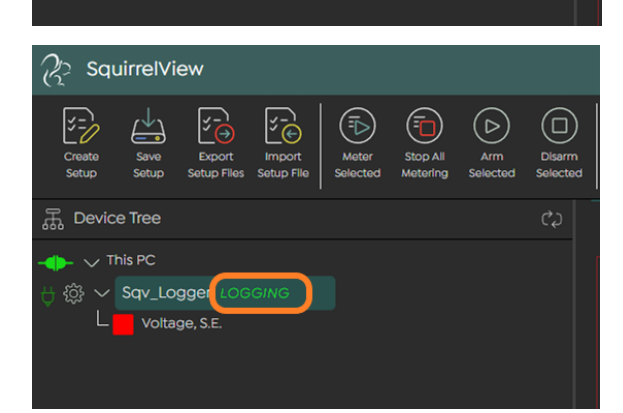

Voltage, S.E

When the Delayed Start timer conditions are met LOGGING will be displayed, informing you that the logger is recording data.

#### <span id="page-8-0"></span>1.4 Notes on delayed start settings.

Metering is not affected by the delayed start settings.

When using a Delayed Start with an 'Elapsed' timer, when the run is completed, the logger will remember the set time delay until the Delayed Start is disabled or a new time delay is sent to the logger via the Submit button.

When using a Delayed Start with an 'Elapsed' timer, if the timer is set to 00:00:00, the logger will start immediately when you click on the Arm Selected button.

When using a Delayed Start with a 'Real Time', if that time is in the past, the logger will start immediately when you click on the Arm Selected button.

When using a Delayed Start with a 'Real Time', the start time is remembered by the logger until either the set time passes, or the Delayed Start is disabled, or a new time is sent to the logger via the Submit button.

#### <span id="page-8-1"></span>1.5 Sensor Power when using delayed start.

When sensor power timers are used in conjunction with the delayed start function, the sensor power outputs are switched ON before Logging the number of seconds that they are set for.

(*For example. If you have set an elapsed delayed start of 5 mins with a sensor power timer of 10 seconds then 4m 50s after you press the Arm Selected button the sensor power output will be enabled, and 10s after this the logger will start recording.*)

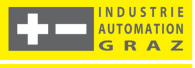